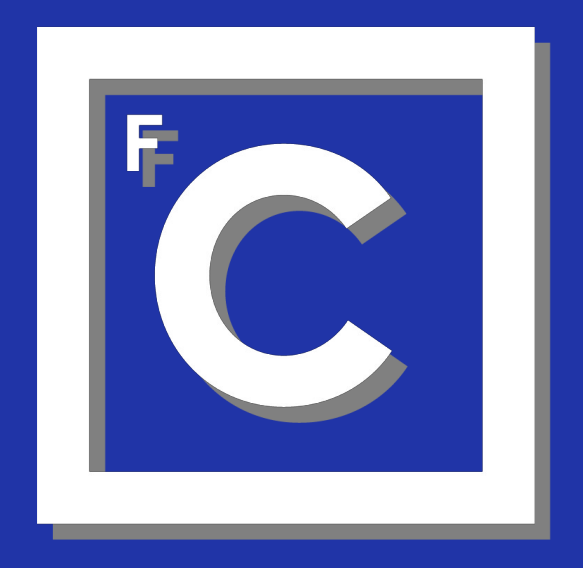

# Ciências<br>ULisboa

Faculdade<br>de Ciências<br>da Universidade<br>de Lisboa

## **IT Support**

### DSI: Direção de Serviços Informáticos

#### Contacts:

- E-mail (preferred): [suporte@ciencias.ulisboa.pt](mailto:suporte@ciencias.ulisboa.pt)
- Face-to-face support: Room 1.2.10
- Internal phone: 521248
- Landline: +351 217500067
- Website: <https://ciencias.ulisboa.pt/pt/dsi>

Service Director: Susana Pereira

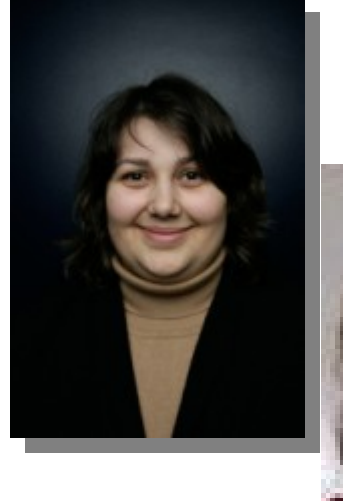

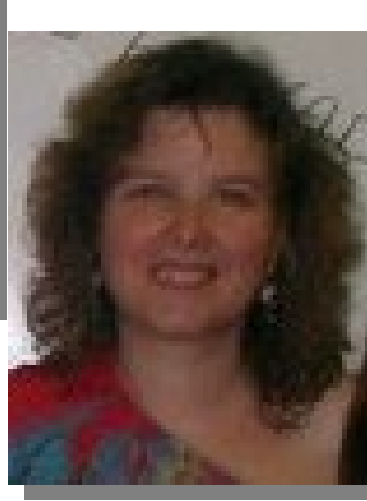

User Support Director: Cláudia Aldeias

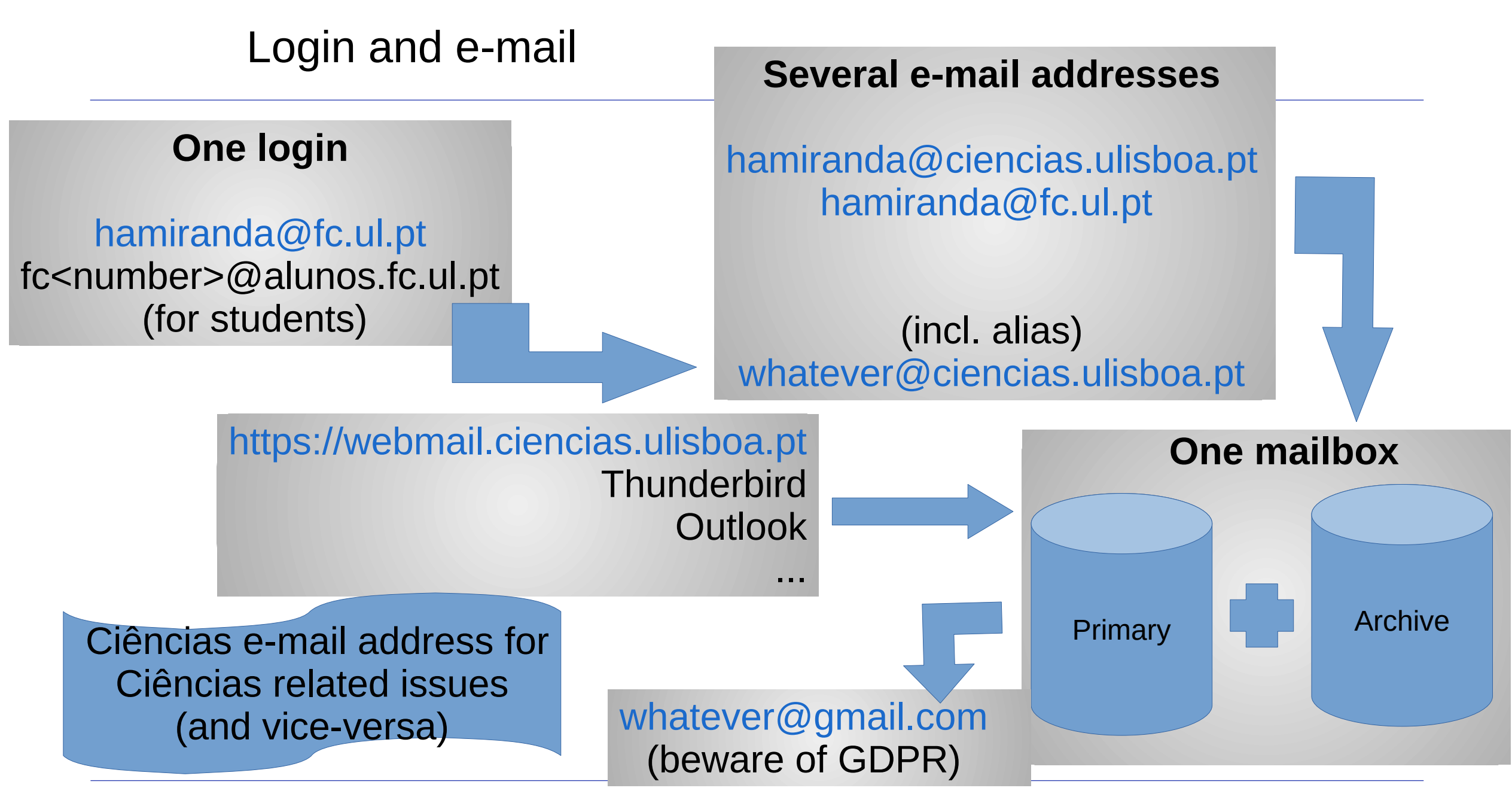

![](_page_4_Picture_0.jpeg)

Ciências Faculdade de Ciências **ULisboa** da Universidade de Lisboa

#### Sistema de Autenticação

![](_page_4_Figure_3.jpeg)

- Autenticação.gov (*chave móvel digital*) preferred over login/password
- **Make sure to activate it** (at support desk)
- Also available for non-Portuguese citizens

<https://ciencias.ulisboa.pt/perfil/yourlogin>

e.g: <https://ciencias.ulisboa.pt/perfil/hamiranda>

## Content defined in:

- [Census](https://census.ciencias.ulisboa.pt/): Contact information, photo, scientific profile
- [Biblios](https://biblios.ciencias.ulisboa.pt/): Publication record

![](_page_6_Figure_0.jpeg)

#### Your Desktop Computer (1/2)

![](_page_7_Figure_1.jpeg)

### Work Environment (2/2)

![](_page_8_Picture_1.jpeg)

- Wall sockets disabled by default
- When active, can be used only by specific computers

![](_page_8_Picture_4.jpeg)

- SSID: **eduroam**
- Available on every European university (and more)
- FCUL login

![](_page_8_Picture_8.jpeg)

- Access to sensitive services
- Remote access to desktops
- Wake-on-LAN
	- Turn on your desktop from Ciências portal

- Microsoft
	- Free software and licenses (e.g. Windows)
	- Some conditions apply
- Some software for teaching
	- Check licensing conditions
- **Software** Windows Remote Folders
	- Personal
	- Shared (Groups)
	- Accessible using VPN
	- [Cirrus](https://cirrus.ciencias.ulisboa.pt/)
		- Web access
		- Shareable by link
		- Hosted in Ciências
	- [Office.com](https://office.com/)
		- Web access (with Ciências login)

Ctarage Chape

- Shareable by link
- Includes MS web applications

**Personal computers are not backed up.**

#### Services (2/4)

#### **Cooperation**

### **Printing / Scanning**

A single printer shows up on computer

- 1) Go to any printer in campus
- 2) Present your FCUL card
- 3) Choose documents to print / scan documents

**Massive printing** (Paper exams)

• Talk with your Núcleo

#### ● **[Webmail](https://webmail.ciencias.ulisboa.pt/)/outlook**

- $\cdot$  F-mail
- Calendars (possibly shared)
- Contact list (for all ULisboa, including students => don't insert your mobile phone)
- **[Cirrus](https://cirrus.ciencias.ulisboa.pt/)**
- **Shared Windows folders**
- **[Documenta](https://documenta.ciencias.ulisboa.pt/)**
	- Document management
	- Requires VPN

- **Room wired phones**
- **52ABCC (e.g. 525407)**
	- 52: Ciências Prefix
	- ABCC: Room (A.B.CC)

#### **Phones (VoIP) • Personal numbers**

**[Requested on Portal de Ciências](https://ciencias.ulisboa.pt/pt/user#page=/servicos/pedidosVoip/FrontOffice)**

Can be forwarded to

- Room wired phones
- Mobile phones ([linphone free app](https://play.google.com/store/apps/details?id=org.linphone&hl=en&gl=US))
- **72NNNN (e.g. 721000)**
	- 72: Ciências Personal Prefix
	- NNNN: User personal number

**Unique phone network for all schools of ULisboa. Some schools have 5 digit numbers.**

#### **Human Resources**

- [https://portalsap.ulisboa.pt](https://portalsap.ulisboa.pt/)
- FCUL staff only
	- Payroll
	- Holidays
	- Personal data

#### **Video-conference**

- [https://videoconf-colibri.zoom.us](https://videoconf-colibri.zoom.us/)
- Uses FCUL login
- Unlimited conference time
- Up to 300 participants

#### **Teaching**

#### **[Fénix](https://fenix.ciencias.ulisboa.pt/)**

#### **Academic Services**

![](_page_13_Picture_3.jpeg)

#### **Learning Management System**

- Summaries
- Student list
	- Mailing list
- Course web page
- Course syllabus
- Grades
- Lab Software requests
- Configuration of network lab
- Your CV for accreditation

#### **Use Fénix support tool for Fénix related problems**

- Discussion and Announcement Forums
- Content repository
- Assignments
	- Delivery
	- Grading
	- Plagiarism detection
- Quiz
- Surveys

#### Academic Services

#### **All Academic (official) activities are performed on [Fénix](https://fenix.ciencias.ulisboa.pt/)**

![](_page_14_Figure_2.jpeg)

#### Academic Services

![](_page_15_Figure_1.jpeg)

#### Academic Services

#### **All Academic (official) activities are performed on Fénix**

![](_page_16_Figure_2.jpeg)

#### GDPR: General Data Protection Regulation vs Grades

#### **Student grades (even midterm results) ARE personal data**

#### **Students are allowed to see**

- Their grades
- Statistical indicators (average, rank,...)
- The grades of colleagues **if and only if:** 
	- Colleagues give consent
	- Students explicitly request to see them providing a reasonable reason
- Others are never allowed to see the grades of some student
	- Except for obvious reasons (teacher, academic staff)

#### GDPR: General Data Protection Regulation

#### **Student grades (even midterm results) ARE personal data**

![](_page_18_Figure_2.jpeg)

#### **A few more words about final grades**

- Officially published under the name of "*Pautas*"
- Must be published ASAP after the exam
	- Students need to know if they failed or not so they can study and enroll for next attempt
- A pdf official document is produced with student names and grades. You cannot publish it anywhere
- By default, a "Pauta" cannot be changed once it is closed
- Only after the "Pauta" is closed the final grade becomes visible for students in Fénix
- Pautas cannot be used to publish midterm results. Use Divulgação de resultados or Moodle instead

#### Pedagogical Resources for Teaching

#### **Fénix (vs?) Moodle**

- Administrative actions MUST BE performed on **Fénix**
	- Summaries
	- Pautas
	- Course syllabus, etc.
- Course content and interaction ARE EASIER/BETTER on **Moodle**
	- Forum
	- Slides
	- Quizzes
	- Assignments
	- $\cdot$  Exams

#### **[Plagiarism](https://ciencias.ulisboa.pt/pt/ferramenta-de-plagio-urkund)  detection**

#### **Urkund**

- Now called [ouriginal](https://www.ouriginal.com/)
- Compares student submissions against a large database
- Teacher decides if similarities are (or not) a result of plagiarism

#### **Submission to Urkund**

- Moodle deliveries (optional)
- Using an email address for the teacher created at urkund
- Talk with suporte to create urkund account

#### Exams online

#### **Why exams online?**

#### **Online (ok) ≠ Remote (forbidden)**

- Environment friendly
- Secure
	- Students may be prevented from accessing the Internet
- Faster to grade
	- Can be graded in parallel by multiple teachers
	- Automatic grading
- Works better with small courses (<=24 students)
- Make sure that academic services (GOP) are aware so that a computer lab is reserved
	- [How-Tos](https://moodle.ciencias.ulisboa.pt/course/view.php?id=2274§ion=5)
	- [Tools to prevent fraud \(VPN required\)](https://documenta.ciencias.ulisboa.pt/share/s/GKQRqdvsQWa2L2WcQM9RaQ)

#### Teaching Resources

![](_page_22_Figure_1.jpeg)

## IT Support to Research

- Conference management system
	- [https://descartes.rd.ciencias.ulisboa.pt](https://descartes.rd.ciencias.ulisboa.pt/)
	- Participants
	- Speakers
	- Billing
	- Programme
	- Badges
	- $\bullet$  ...

- Online library of knowledge
	- [https://b-on.pt](https://b-on.pt/)
	- Transparently available on campus for everyone
	- May require VPN elsewhere

![](_page_23_Picture_13.jpeg)

![](_page_23_Picture_14.jpeg)

#### Biblios

- Ciências References Management System • [https://biblios.ciencias.ulisboa.pt](https://biblios.ciencias.ulisboa.pt/)
- Publicly available
	- Even for feeding R&D Units websites
- Associates each publication to
	- The Ciências member(s)
	- The Ciências research units
	- The Ciências departments
- Includes

● …

- Journal and conference papers
- Master and PhD reports and thesis
- Technical reports

## **BIBLIOS**

Ciências References Management System

#### Biblios

**BIBLIOS** 

Ciências References Management System

- Updated by researchers
- Designed to require minimal effort for adding papers

1) Login

- 2) Add new publication
- 3) Enter DOI –> Title, Authors, Journal, Pages, etc… automatically filled
- 4) Go to the authors list and signal your name
- 5) Select the department and research unit for this paper
- 6) (Optional) In the authors list repeat 4 and 5 for your colleagues affiliated with **Ciências**
- 7) On the Rankings click on "Import from ISSN/ESSN"
- 8) Select the most suitable ranking source(s) and scientific subarea(s)
- 9) Save

#### Research Support

#### **Consulting/Support**

- DNS
- Website hosting
- Advice on hardware acquisition

![](_page_26_Picture_5.jpeg)

#### **Housing**

- 10Gbit/s link to the Internet
- Hardware MUST BE rack mountable

**(No space available, for the moment)**

#### Hardware Housing

![](_page_27_Figure_1.jpeg)

**Physical access to the datacenter must be requested in advance**

#### **Day to Day Requests/Support**

[suporte@ciencias.ulisboa.pt](mailto:suporte@ciencias.ulisboa.pt)

#### **Questions / Suggestions**

Vice Dean for IT: Hugo Miranda [hamiranda@ciencias.ulisboa.pt](mailto:hamiranda@ciencias.ulisboa.pt) Head of DSI: Susana Pereira [sbpereira@ciencias.ulisboa.pt](mailto:sbpereira@ciencias.ulisboa.pt)

**Thank You... and Welcome**